# Quick Guide

# **IND890**

# Weighing Terminal

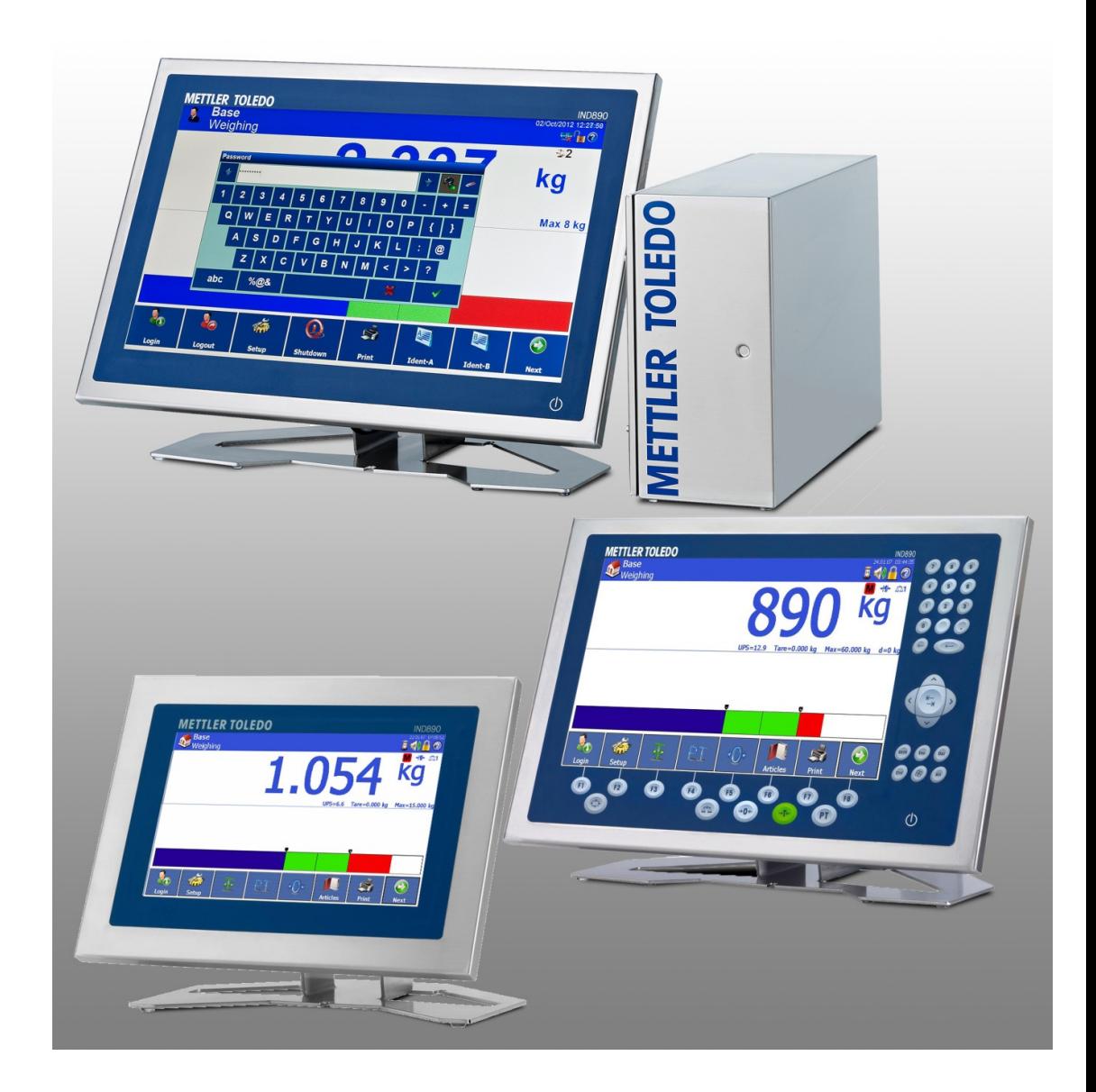

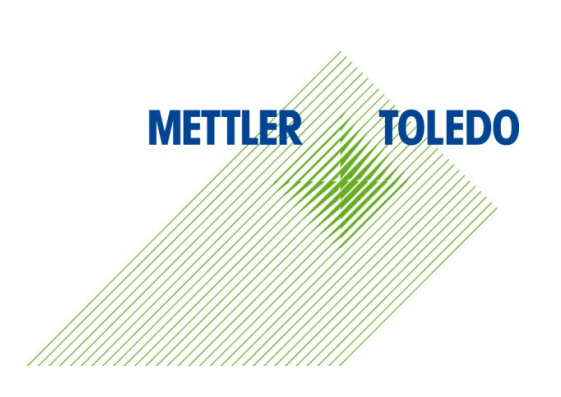

#### **Contents**

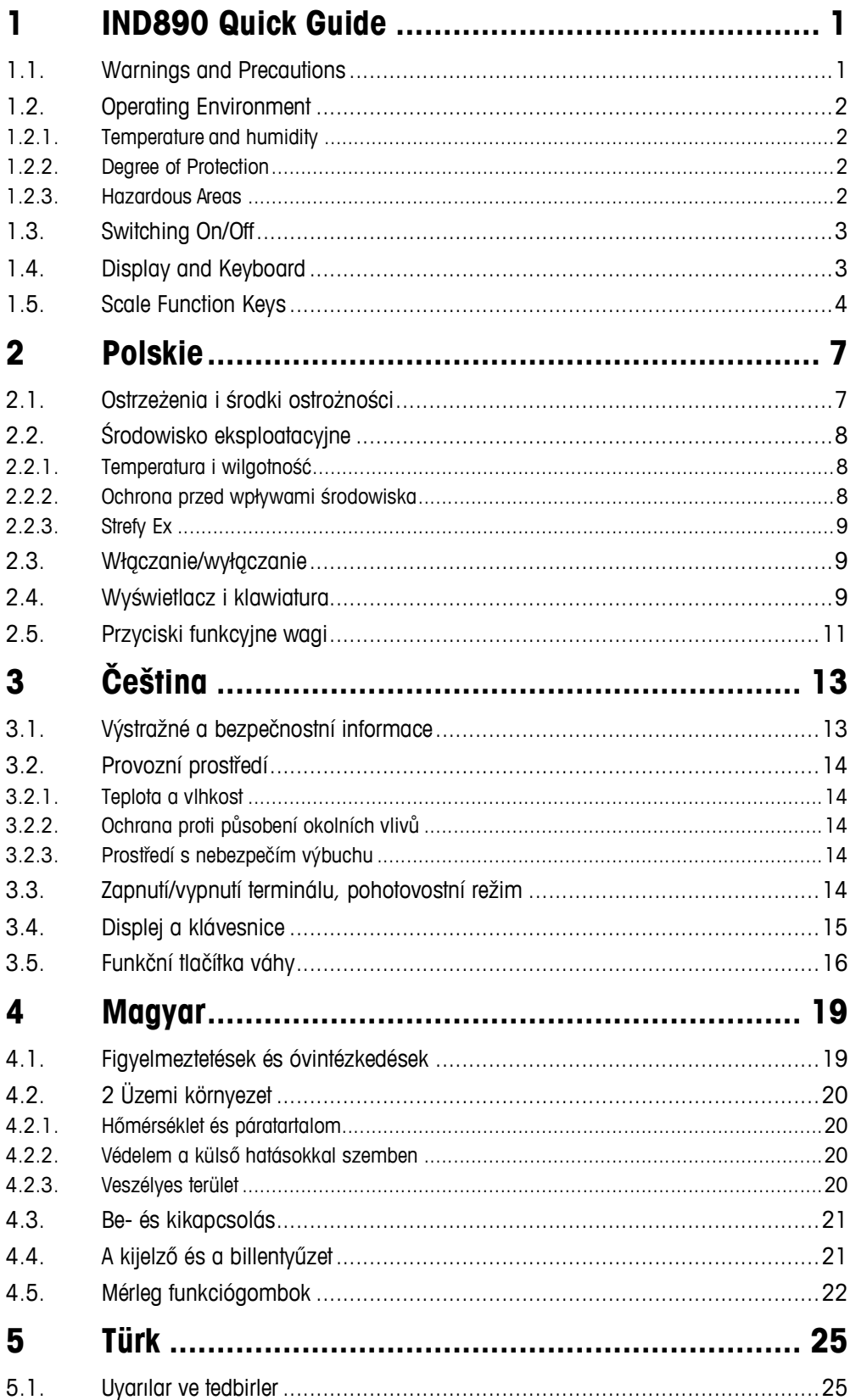

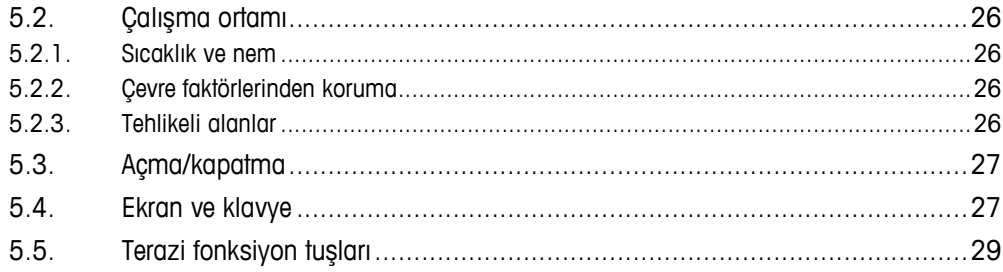

# **1 IND890 Quick Guide**

#### **1.1. Warnings and Precautions**

Please read these instructions very carefully before operating the terminal for the first time.

Before plugging in the terminal, it must be ensured that the voltage listed on the model plate matches the local voltage supply. If this is not the case, the terminal must not be connected under any circumstances.

While the IND890 terminal is very sturdy, it is also a precision instrument. For this reason, care should be exercised when handling and installing the terminal.

The IND890 hardware and software is based on PC technology. For this reason, take corresponding protective measures, particularly for IND890-15/19 and especially if the terminal is connected to a network or the Internet:

- Install an antivirus program and also an anti-spyware program under Windows and always keep them updated.
- Under Windows, use a personal firewall and update it regularly. If it is correctly configured, it will protect against attacks from the Internet. If the IND890 should ever be infected with a computer virus, it prevents data from being transmitted to an attacker.
- Pay attention to any security updates for your operating system and other software that may be installed and apply those updates.
- If possible, do not work on your IND890 as an administrator, or malware may do even more damage. Establish different user accounts for all users of an IND890. Assign only those rights to these accounts which the respective user actually requires in order to work. This also protects private files from being accessed by others.
- Handle your access data very carefully: Keep passwords, user names and access codes to services in a secure place. Change passwords at regular intervals.
- Be careful when opening e-mail attachments. Malware is frequently distributed using file attachments in e-mails. If in doubt, always ask the sender whether he actually sent the attachment.
- Be careful when downloading from websites. Before downloading programs from the Internet, ensure that the source is trustworthy and that your antivirus program features the latest update.
- Be cautious when forwarding personal information. Online cheaters increase their success rates by approaching their victims on an individual basis: Previously spied data, such as surfing habits or names from your personal environment, are used to inspire trust.
- If you are using transmission technologies such as Voice over IP (VoIP) or Wireless LAN (WLAN), it is recommended that you encode your communication so that third parties cannot read the transmission of your data or listen in to your conversations.
- If an infection of the IND890 occurs despite all the protective measures, important data may be lost. To minimize damage, you should regularly create backup copies of your files on a CD-ROM/DVD or external hard drives.
- If you are using transmission technologies such as Voice over IP (VoIP) or Wireless LAN (WLAN), it is recommended that you encode your communication so that third parties cannot read the transmission of your data or listen in to your conversations.
- If an infection of the IND890 still occurs despite all the protective measures, important data may be lost. To keep the damage as low as possible, you should regularly create backup copies of your files on a CD-ROM/DVD or external hard drives.

# **1.2. Operating Environment**

The following must be considered when selecting the installation site:

- Select a stable, vibration-free surface.
- Ensure that no extreme temperature fluctuations occur and that the terminal is not exposed to direct sunlight.
- Avoid any draft (e.g. from fans or an air-conditioning system).
- Readjust the terminal after all major changes to the geographical position (recalibration).

#### **1.2.1. Temperature and humidity**

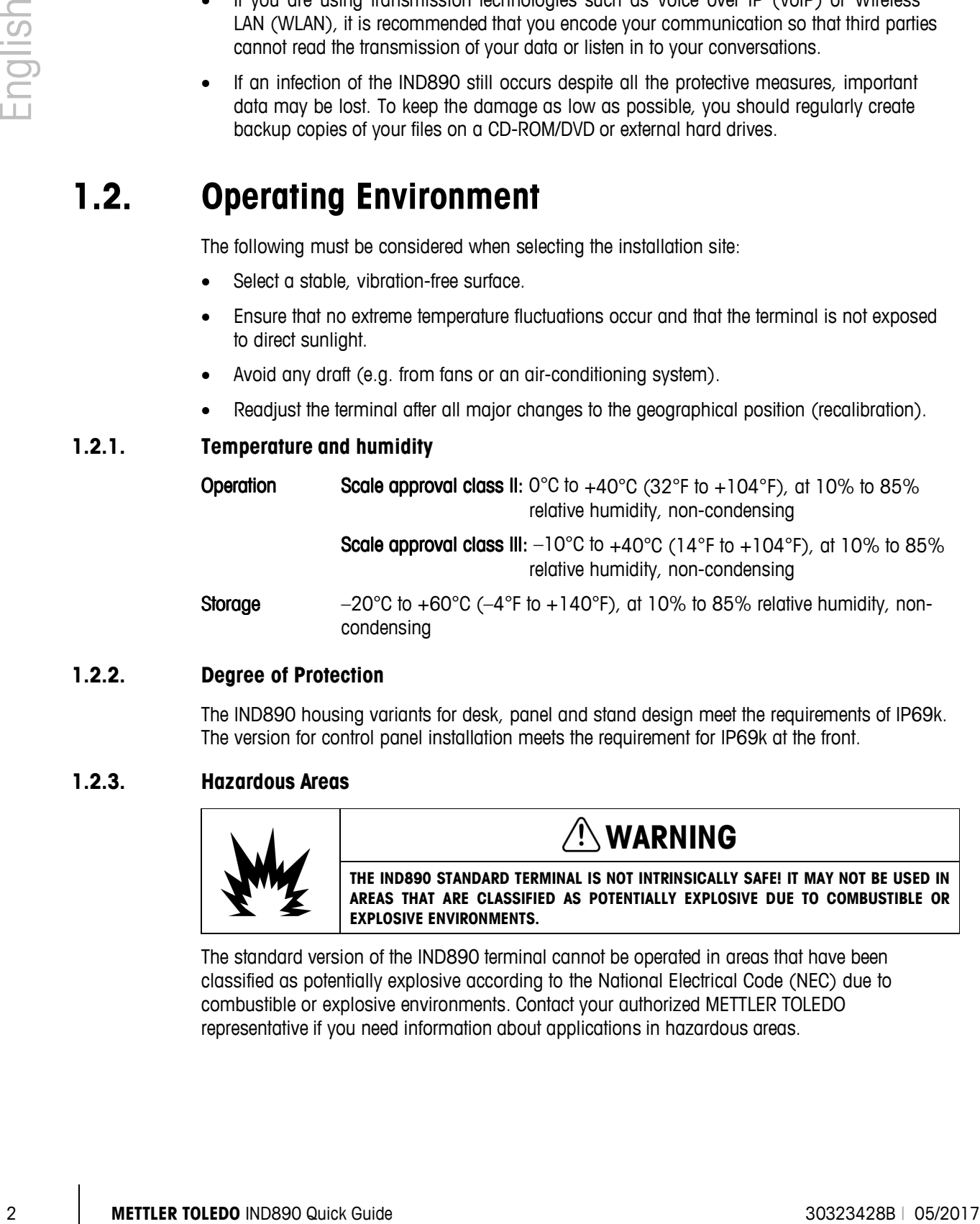

#### **1.2.2. Degree of Protection**

The IND890 housing variants for desk, panel and stand design meet the requirements of IP69k. The version for control panel installation meets the requirement for IP69k at the front.

#### **1.2.3. Hazardous Areas**

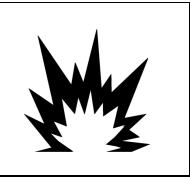

## **WARNING**

**THE IND890 STANDARD TERMINAL IS NOT INTRINSICALLY SAFE! IT MAY NOT BE USED IN AREAS THAT ARE CLASSIFIED AS POTENTIALLY EXPLOSIVE DUE TO COMBUSTIBLE OR EXPLOSIVE ENVIRONMENTS.**

The standard version of the IND890 terminal cannot be operated in areas that have been classified as potentially explosive according to the National Electrical Code (NEC) due to combustible or explosive environments. Contact your authorized METTLER TOLEDO representative if you need information about applications in hazardous areas.

# **1.3. Switching On/Off**

The device can be switched on and off (shut down) as follows:

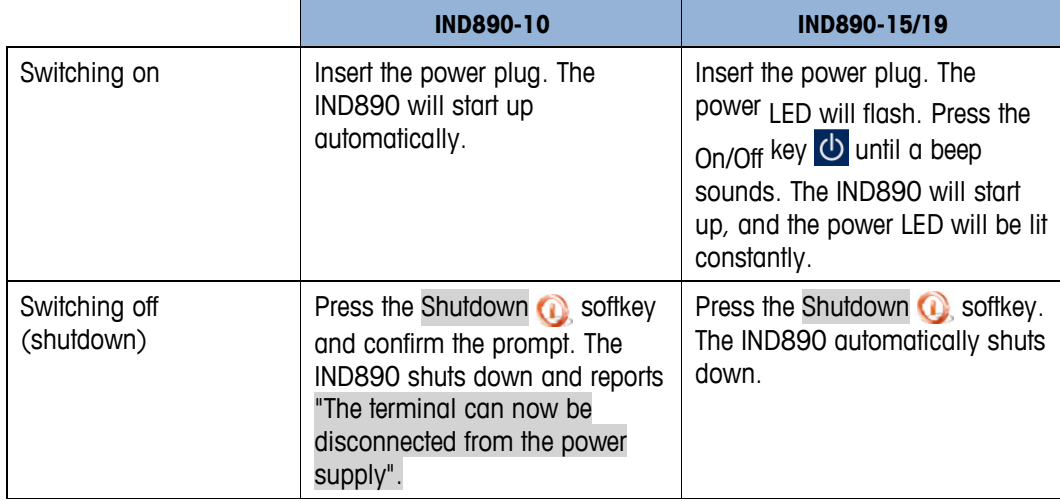

Only after the IND890 has been completely shut down or a corresponding message appears may the power plug be pulled out or the voltage supply disconnected.

#### **1.4. Display and Keyboard**

The IND890 is equipped with a back-lit, active color TFT display. The resolution of the IND890- 10 is 1024 x 600 pixels at a size of 10.2" (25.9 cm) and the resolution of the IND890-15 is 1280 x 800 pixels at a size of 15.4" (39.1 cm). Weight information can be displayed in a variety of formats, including single- or multi-scale display with or without a tare window.

All IND890 models feature an integrated touchscreen and can be operated exclusively via this screen. In the display layout, the area at the very top is reserved for the system toolbar. It can display general data as well as configurable status icons. Next is the weight display with all the relevant weighing information. The middle section of the display is reserved for status messages and special applications. The bottom section contains the areas reserved for DeltaTrac, and the softkeys are arranged underneath.

Eight softkeys can be configured to enable a variety of integrated functions of the IND890, ranging from setting the time and date to accessing specific memory tables, and including special scale functions of the IND890.

Eight function keys are arranged below the screen. The operator can use these keys to navigate through the setup options in the menu structure, and within setup and application screens.

IND890-15 only: The numeric keypad is used for entering data. The numeric keys are located at the top right side of the front panel of the terminal. Alphanumeric data can be entered via the softkeys or via an external USB keyboard or scanned in from a barcode reader or other external device.

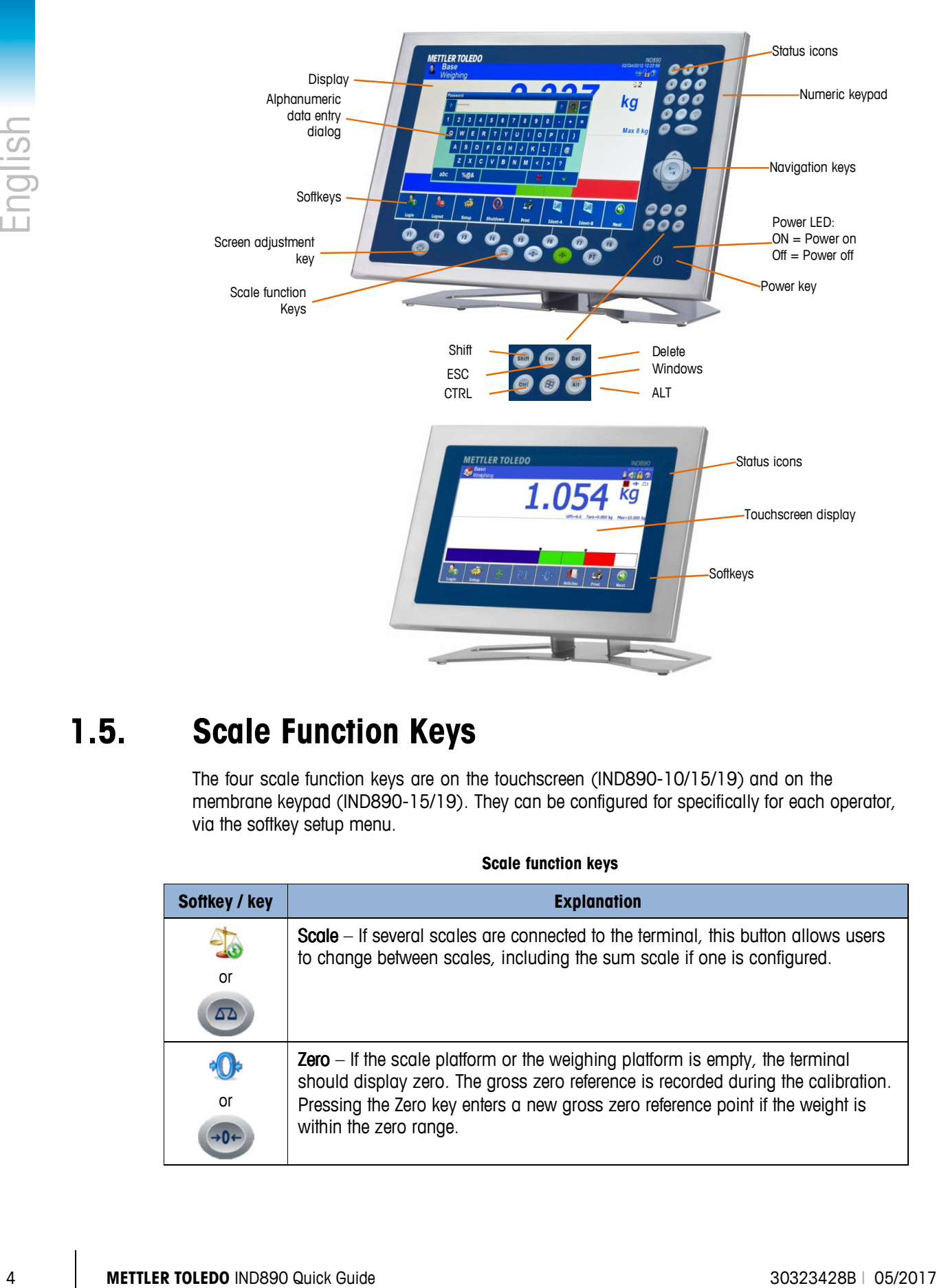

## **1.5. Scale Function Keys**

The four scale function keys are on the touchscreen (IND890-10/15/19) and on the membrane keypad (IND890-15/19). They can be configured for specifically for each operator, via the softkey setup menu.

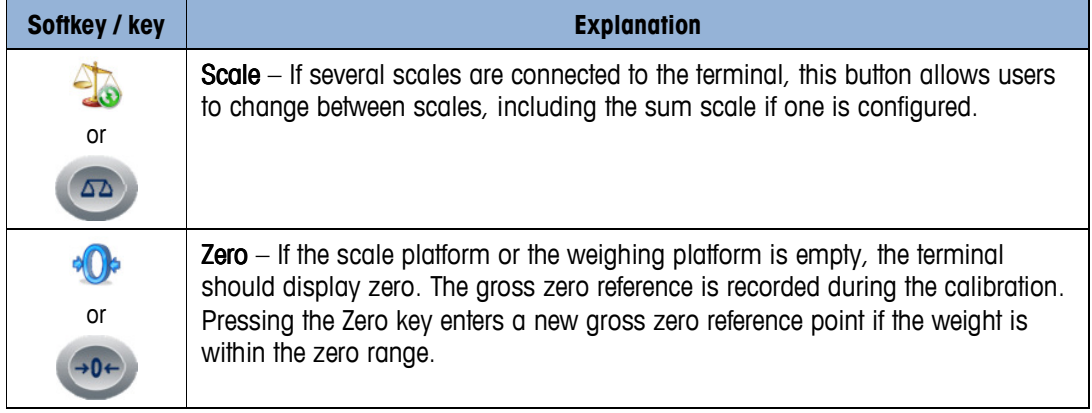

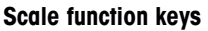

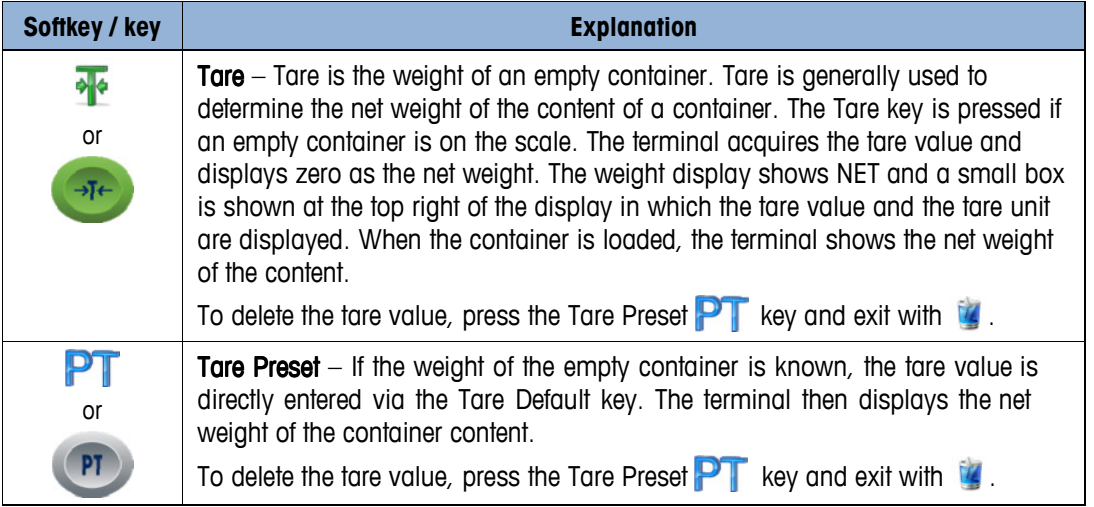

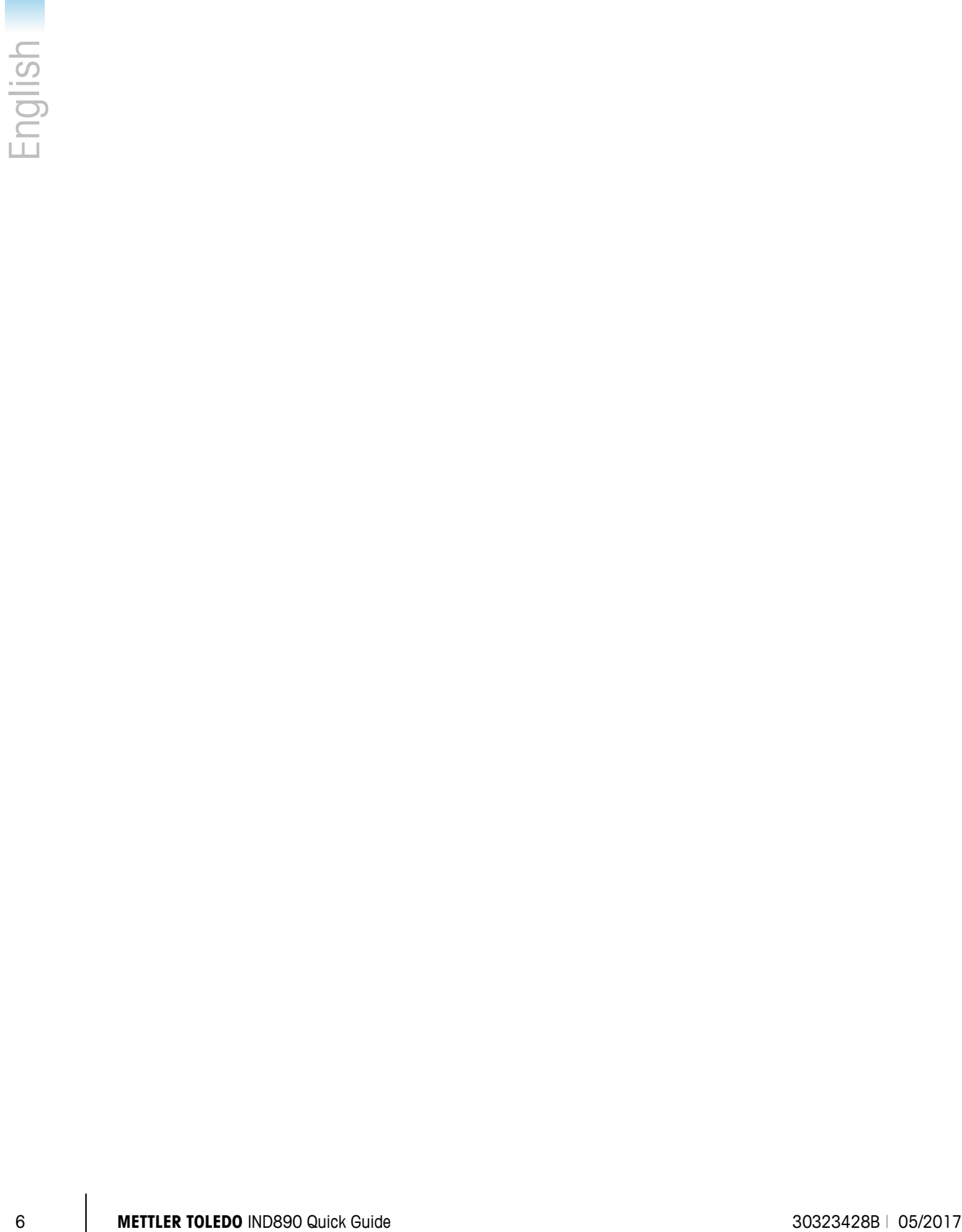

# **2 Polskie**

## **2.1. Ostrzeżenia i środki ostrożności**

Należy bardzo uważnie przeczytać niniejsze instrukcje przed przystąpieniem po raz pierwszy do użytkowania terminala.

Przed podłączeniem terminala do zasilania należy upewnić się, że napięcie podane na tabliczce modelu jest zgodne z napięciem lokalnego źródła zasilania. W przeciwnym razie pod żadnym pozorem nie wolno podłączać terminala.

Terminal IND890 jest solidnie zbudowany, lecz zarazem jest urządzeniem precyzyjnym. Dlatego podczas przemieszczania oraz instalowania terminala należy postępować ostrożnie.

Sprzęt i oprogramowanie terminala IND890 oparte są na technologii komputerów PC. Dlatego należy podejmować odpowiednie środki ochrony, szczególnie w przypadku modelu IND890- 15/19, a zwłaszcza wtedy, gdy terminal jest podłączony do sieci lokalnej lub Internetu:

- Zainstalować w systemie Windows program antywirusowy, a także program antyspyware'owy i dbać, aby zawsze były aktualne.
- W systemie Windows korzystać z osobistej zapory i regularnie ją aktualizować. Jeśli jest poprawnie skonfigurowana, chroni przed atakami z Internetu, a gdyby terminal IND890 został zainfekowany wirusem komputerowym, zapobiegnie wysłaniu zdobytych przez niego danych do napastnika.
- Zwracać uwagę na wszelkie aktualizacje zabezpieczeń przewidziane dla posiadanego systemu operacyjnego i innego ewentualnie zainstalowanego oprogramowania oraz aktualizacje te stosować.
- Jeśli to możliwe, nie pracować na terminalu IND890 z uprawnieniami administratora. W przeciwnym razie złośliwe oprogramowanie może dokonać jeszcze większych szkód. Wszystkim użytkownikom terminala IND890 należy założyć osobne konta użytkowników. Do poszczególnych kont należy przydzielić tylko te prawa, których dany użytkownik faktycznie potrzebuje w swojej pracy. Takie podejście chroni też pliki prywatne przed dostępem ze strony innych osób.
- Bardzo ostrożnie postępować z danymi umożliwiającymi dostęp: hasła i nazwy użytkowników, a także kody dostępu do usług należy przechowywać w zabezpieczonym miejscu. Hasła należy regularnie zmieniać.
- Zachowywać ostrożność, gdy chodzi o otwieranie załączników wiadomości e-mail. Złośliwe oprogramowanie często jest rozprowadzane za pomocą załączników plikowych towarzyszących wiadomościom e-mail. W razie wątpliwości należy zapytać nadawcę, czy faktycznie wysłał dany załącznik.
- Zachowywać ostrożność, gdy chodzi o ściąganie plików z serwisów internetowych. Przed ściągnięciem programów z Internetu upewnić się, że źródło jest godne zaufania oraz że posiadany program antywirusowy ma zainstalowaną najnowszą aktualizację.
- Zachowywać rozwagę, gdy chodzi o przekazywanie innym danych osobowych. Oszuści działający online zwiększają swoją skuteczność, stosując indywidualne podejście do swoich ofiar: aby zbudować zaufanie, wykorzystują wcześniej nieuczciwie zdobyte dane, obejmujące na przykład zwykle odwiedzane strony internetowe bądź imiona i nazwiska osób z osobistego środowiska.
- W przypadku korzystania z takich rozwiązań transmisyjnych, jak VoIP (Voice over IP łączność głosowa z zastosowaniem protokołu IP) czy WLAN (Wireless LAN bezprzewodowa sieć LAN) zalecane jest szyfrowanie komunikacji, tak aby strony trzecie nie mogły odczytać przesyłanych danych ani podsłuchać rozmowy.
- **SOLUTE THE SOLUTE CONSERVATION**<br> **W** proposition star) and the star) and the main star) (*P* of WAN (Westers 2014)<br> **Example 30328** (*Max Conservation and the main star) (<i>P* of WAN (Westers 2014)<br> **Example 30323428B (***M* • Jeśli mimo podjęcia wszelkich środków ochrony dojdzie do zainfekowania terminala IND890, skutkiem może być utrata ważnych danych. Aby ewentualne szkody były jak najmniejsze, należy regularnie tworzyć kopie zapasowe plików na płytach CD-ROM/DVD lub na zewnętrznych dyskach twardych.

# **2.2. Środowisko eksploatacyjne**

Wybierając miejsce instalacji, należy uwzględnić następujące kwestie:

- Wybrać stabilne podłoże wolne od drgań.
- Upewnić się, że nie występują skrajne wahania temperatur oraz że terminal nie jest wystawiony na bezpośrednie działanie światła słonecznego.
- Unikać wszelkich przeciągów (np. pochodzących od wentylatorów lub układu klimatyzacji).
- Po wszelkich znacznych zmianach w położeniu geograficznym przeprowadzić ponowną adiustację (wzorcowanie) terminala.

#### **2.2.1. Temperatura i wilgotność**

Terminal IND890 może pracować w zakresach temperatur i wilgotności względnej podanych w części "Środowisko eksploatacyjne". Terminal może być przechowywany w temperaturze od -20°C do +60°C przy wilgotności względnej od 10% do 85% bez kondensacji.

od 0°C do +40°C przy wilgotności względnej od 10% do 85% bez kondensacji

Środowisko eksploatacyjne Skala klasa II: od 0°C do +40°C przy wilgotności względnej od 10% do 85% bez kondensacji

> Skala klasa III: od -10°C do +40°C przy wilgotności względnej od 10% do 85% bez kondensacii

#### **2.2.2. Ochrona przed wpływami środowiska**

Obudowy terminala IND890 w wariantach do konstrukcji stołowej, panelowej i stojakowej charakteryzują się stopniem ochrony IP69k. Wersja do instalacji w panelu sterowania charakteryzuje się stopniem ochrony IP69k z przodu.

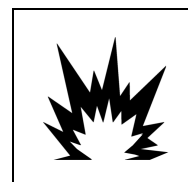

# **OSTRZEŻENIE**

**STANDARDOWY TERMINAL IND890 NIE JEST ISKROBEZPIECZNY! NIE WOLNO GO UŻYWAĆ W OBSZARACH SKLASYFIKOWANYCH JAKO POTENCJALNIE WYBUCHOWE Z POWODU PALNEGO LUB WYBUCHOWEGO OTOCZENIA.** 

Standardowa wersja terminala IND890 nie może pracować w obszarach, które zgodnie z amerykańską normą NEC (National Electrical Code) zostały sklasyfikowane jako potencjalnie wybuchowe z powodu palnego lub wybuchowego otoczenia. W celu uzyskania informacji o modelach do zastosowań w strefach Ex prosimy o kontakt z autoryzowanym przedstawicielem METTLER TOLEDO.

# **2.3. Włączanie/wyłączanie**

Urządzenie można włączać i wyłączać lub wprowadzać w następujący sposób:

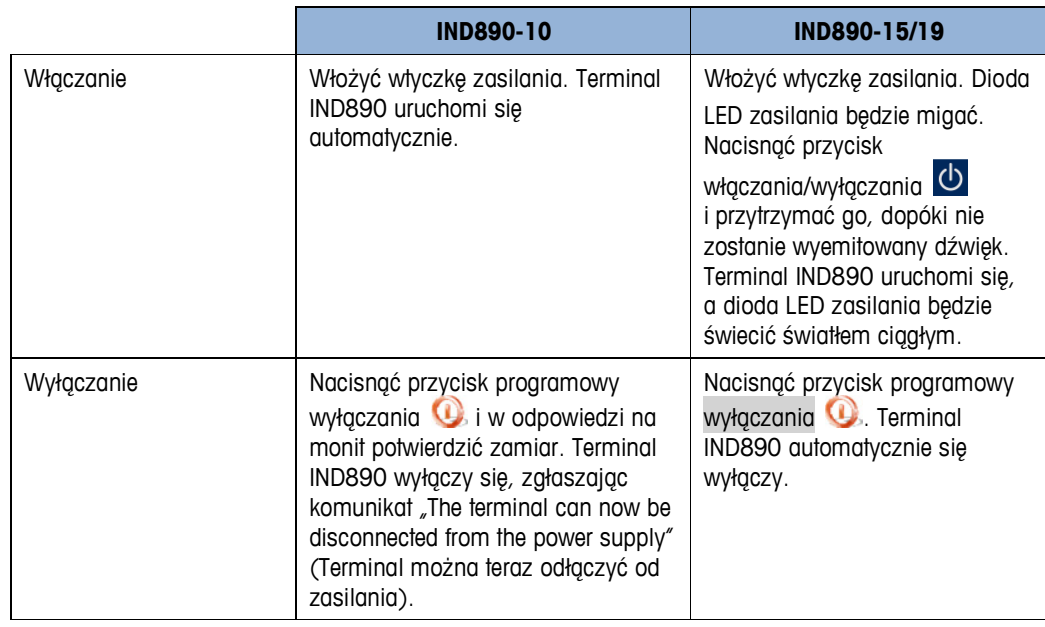

Dopiero po całkowitym wyłączeniu terminala IND890 lub po ukazaniu się odpowiedniego komunikatu można wyciągnąć wtyczkę zasilania lub odłączyć źródło napięcia.

## **2.4. Wyświetlacz i klawiatura**

Terminal IND890 jest wyposażony w kolorowy wyświetlacz aktywny TFT z podświetleniem. Rozdzielczość modelu IND890-10 wynosi 1024 x 600 pikseli przy przekątnej 25,9 cm, a rozdzielczość modelu IND890-15 wynosi 1280 x 800 pikseli przy przekątnej 39,1 cm. Informacje o masie mogą być wyświetlane w rozmaitych formatach, obejmujących ekran jedno- lub wielowagowy z oknem tary lub bez niego.

Wszystkie modele IND890 wyposażone są w zintegrowany wyświetlacz dotykowy i można nimi operować wyłącznie za pomocą tego wyświetlacza. Obszar u samej góry ekranu jest zarezerwowany na systemowy pasek narzędzi. Może przedstawiać dane ogólne, a także ikony stanu, które można włączyć. Następna jest sekcja masy ze wszystkimi odpowiednimi

informacjami o masie. Środkowa sekcja wyświetlacza jest zarezerwowana dla komunikatów stanu i aplikacji specjalnych. Dolna sekcja zawiera obszary zarezerwowane na wskaźnik DeltaTrac, a poniżej rozmieszczone są przyciski programowe.

Istnieje 8 przycisków programowych, które można skonfigurować tak, aby móc korzystać z różnorodnych zintegrowanych funkcji terminala IND890: od ustawiania daty i godziny, przez dostęp do określonych tabel pamięci, aż po specjalne funkcje wagi terminala IND890.

Tylko model IND890-15: do wprowadzania danych służy klawiatura numeryczna. Przyciski numeryczne znajdują się w prawej górnej części przedniego panelu terminala. Dane alfanumeryczne można wprowadzać za pomocą przycisków programowych lub za pomocą zewnętrznej klawiatury USB albo skanować za pomocą czytnika kodów kreskowych lub innego urządzenia zewnętrznego.

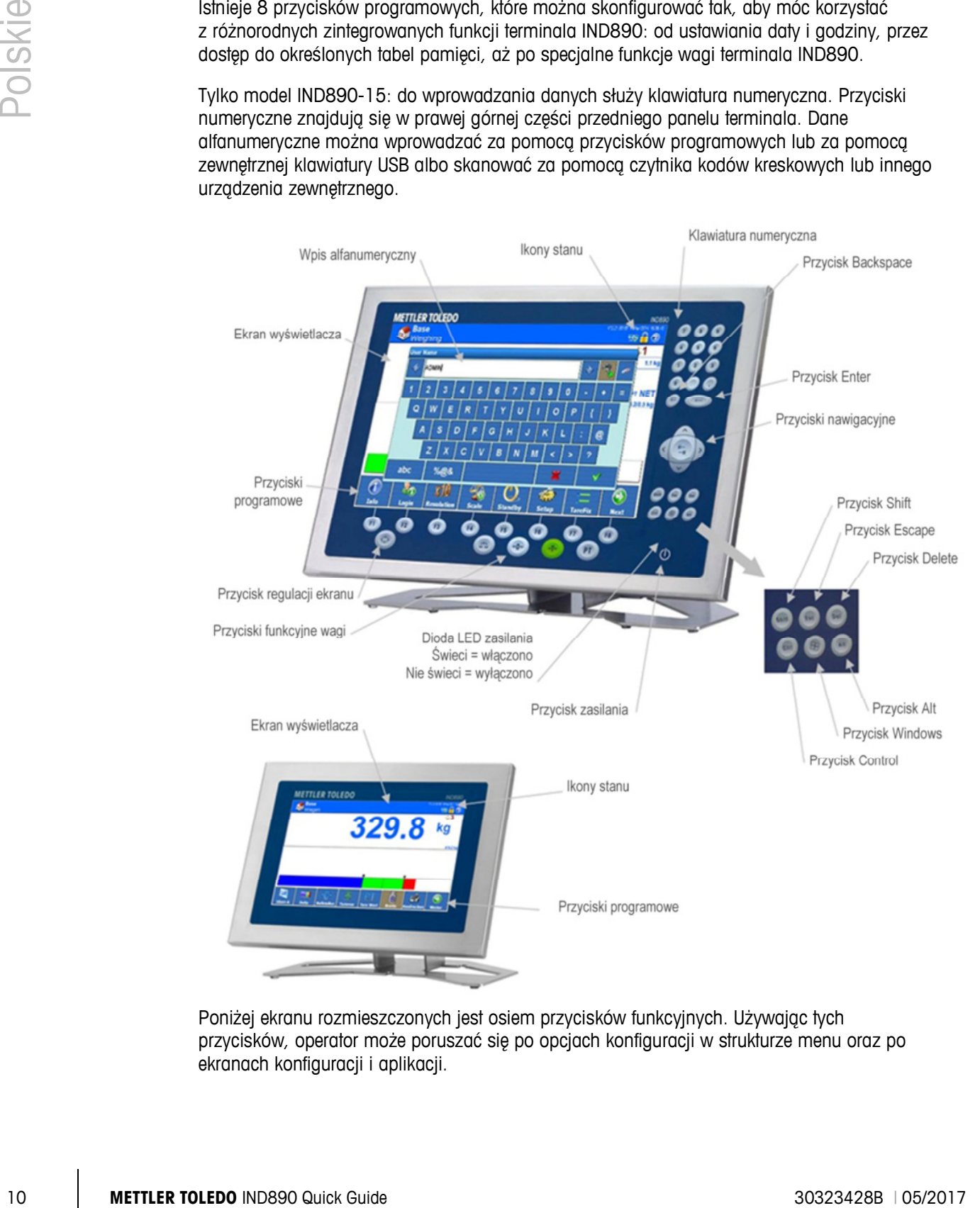

Poniżej ekranu rozmieszczonych jest osiem przycisków funkcyjnych. Używając tych przycisków, operator może poruszać się po opcjach konfiguracji w strukturze menu oraz po ekranach konfiguracji i aplikacji.

# **2.5. Przyciski funkcyjne wagi**

Cztery przyciski funkcyjne wagi (zob. rys. 2-2) znajdują się na wyświetlaczu dotykowym (IND890-10/15/19) oraz na klawiaturze membranowej (IND890-15/19). Można je przypisywać w sposób indywidualny różnym operatorom w menu konfiguracji przycisków programowych (zob. poprzednia sekcja).

#### **Tabela: Przyciski funkcyjne wagi**

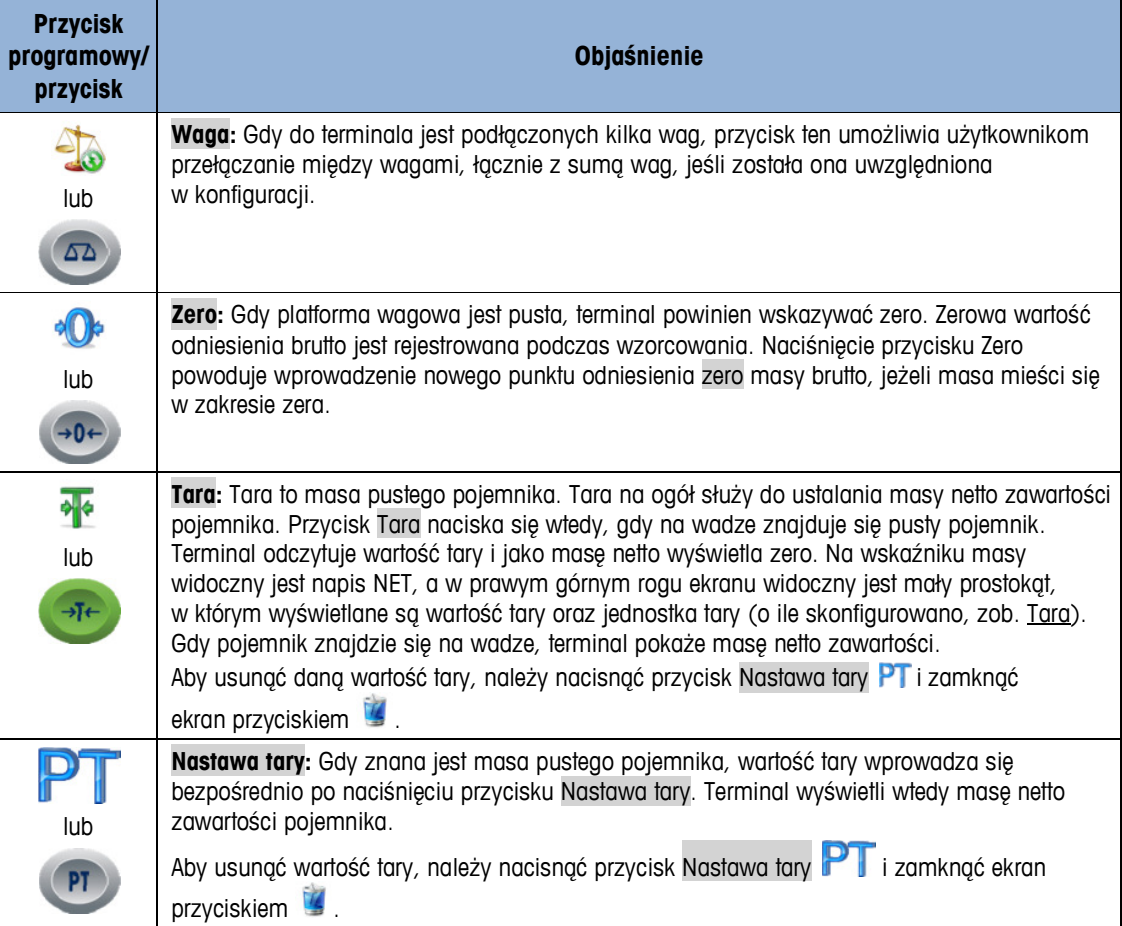

# **3 Čeština**

## **3.1. Výstražné a bezpečnostní informace**

Před prvním zprovozněním terminálu si velmi pečlivě přečtěte tyto pokyny.

Před připojením terminálu ke zdroji elektrické energie zkontrolujte, zda se napětí uvedené na typovém štítku přístroje shoduje s místním napájecím napětím. Není-li tomu tak, je zakázáno terminál připojit ke zdroji elektrické energie.

Ačkoli je terminál IND890 velmi odolný, jedná se současně o vysoce přesný přístroj. Proto si při manipulaci s terminálem a jeho instalaci počínejte opatrně.

Základem fyzického provedení i softwaru terminálu IND890 je počítač. Proto proveďte příslušná ochranná opatření, zejména v případě modelů IND890-15/19 a zejména v případě, je-li terminál připojen k místní síti nebo k síti Internet:

- Do operačního systému Windows nainstalujte antivirový program a antispywarový program a pravidelně je aktualizujte.
- V operačním systému Windows používejte bránu firewall a pravidelně ji aktualizujte. Při správné konfiguraci zajistí ochranu proti internetovým útokům. Dojde-li i přes veškerá opatření k infekci terminálu IND890 počítačovým virem, brána firewall Vás ochrání proti přenosu dat směrem k útočníkovi.
- Pravidelně sledujte bezpečnostní aktualizace operačního systému a dalšího nainstalovaného softwaru a pravidelně je aktualizujte.
- Je-li to možné, nepoužívejte terminál IND890 trvale v režimu správce systému. Případný škodlivý software může v tomto režimu způsobit mnohem větší škody. Pro všechny uživatele terminálu IND890 vytvořte samostatné uživatelské účty. Těmto účtům přiřaďte pouze taková uživatelská oprávnění, která vyžaduje příslušná pracovní pozice uživatele. Tímto způsobem lze také zajistit ochranu soukromých souborů proti přístupu nepovolaných osob.
- Veškeré přístupové údaje vyžadují pečlivou správu: uživatelská hesla, jména a přístupové kódy k různým službám uchovávejte na bezpečném místě. Hesla měňte v pravidelných intervalech.
- Buďte obezřetní při otevírání souborů přiložených ke zprávám elektronické pošty. Škodlivý software je často rozšiřován v podobě příloh k elektronickým zprávám. Máte-li pochybnosti, vždy se zeptejte odesílatele, zda příslušnou přílohu skutečně odeslal.
- Buďte obezřetní při stahování souborů z internetových stránek. Před stažením programu z internetu se přesvědčte, zda program stahujete z důvěryhodného zdroje a zda je Váš antivirový program aktualizovaný.
- Při odesílání osobních informací dbejte zvýšené opatrnosti. Pachatelé internetových podvodů zvyšují svoji úspěšnost individuálním jednáním se svými obětmi: dříve získané údaje, například zvyklosti uživatele na internetu, jména z okolí uživatele apod., zneužívají k navození důvěry.
- Používáte-li přenosové technologie, například hlas přes IP (VoIP) nebo bezdrátové sítě LAN (WLAN), doporučujeme veškerou komunikaci šifrovat, aby obsah komunikace, ať již datové nebo hlasové, nebyl zneužitelný třetími stranami.
- Dojde-li navzdory veškerým ochranným opatřením k infekci terminálu IND890 škodlivým kódem, může může taková infekce způsobit ztrátu dat. Chcete-li co nejvíce minimalizovat případné škody, doporučujeme pravidelně zálohovat všechny důležité soubory na nosiče CD-ROM/DVD nebo na externí pevný disk.

# **3.2. Provozní prostředí**

Při výběru místa instalace je třeba brát v úvahu tato hlediska:

- Vyberte stabilní místo, které není vystaveno vibracím
- Terminál nesmí být vystaven extrémním výkyvům teploty a přímému slunečnímu svitu
- Terminál nesmí být vystaven proudícímu vzduchu (například z ventilátorů nebo klimatizačního systému)
- Po významnější změně geografické polohy terminálu proveďte jeho rekalibraci

#### **3.2.1. Teplota a vlhkost**

Terminál IND890 lze provozovat v rozmezí teplot a relativní vlhkosti uvedenými v odstavci "Provozní prostředí." Terminál lze skladovat při teplotách od –20 C do +60 C při relativní, nekondenzující vlhkosti vzduchu 10–85 %.

Provozní prostředí třída Scale: 0 C do +40 C při relativní, nekondenzující vlhkosti vzduchu 10–85 %  $t$ řída Scale: –10 C do +40 C při relativní, nekondenzující vlhkosti vzduchu 10–

#### 85 %

#### **3.2.2. Ochrana proti působení okolních vlivů**

Varianty terminálu IND890 k montáži na stůl, do panelu a na stojan vyhovují požadavkům na stupeň krytí IP69k. Provedení k vestavné montáži do řídicího panelu vyhovuje požadavkům na stupeň krytí IP69k pouze v přední části.

#### **3.2.3. Prostředí s nebezpečím výbuchu**

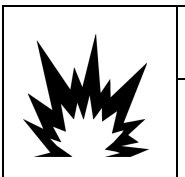

#### **VÝSTRAHA**

**STANDARDNÍ TERMINÁL IND890 NENÍ JISKROVĚ BEZPEČNÝ! JE ZAKÁZÁNO JEJ POUŽÍVAT V OBLASTECH KLASIFIKOVANÝCH JAKOŽTO POTENCIÁLNĚ VÝBUŠNÉ V DŮSLEDKU PŘÍTOMNOSTI HOŘLAVÉHO NEBO VÝBUŠNÉHO PROSTŘEDÍ.** 

14 **METTLER TOLEDO** IND890 Quick Guide 30323428B | 05/2017 Čeština Standardní verzi terminálu IND890 nelze provozovat v oblastech klasifikovaných jakožto potenciálně výbušné dle normy National Electrical Code (NEC) v důsledku přítomnosti hořlavého nebo výbušného prostředí. Potřebujete-li informace o aplikacích v prostředí s nebezpečím výbuchu, obraťte se na autorizovaného zástupce společnosti METTLER TOLEDO.

## **3.3. Zapnutí/vypnutí terminálu, pohotovostní režim**

Přístroj lze zapnout a vypnout či uvést těmito způsoby:

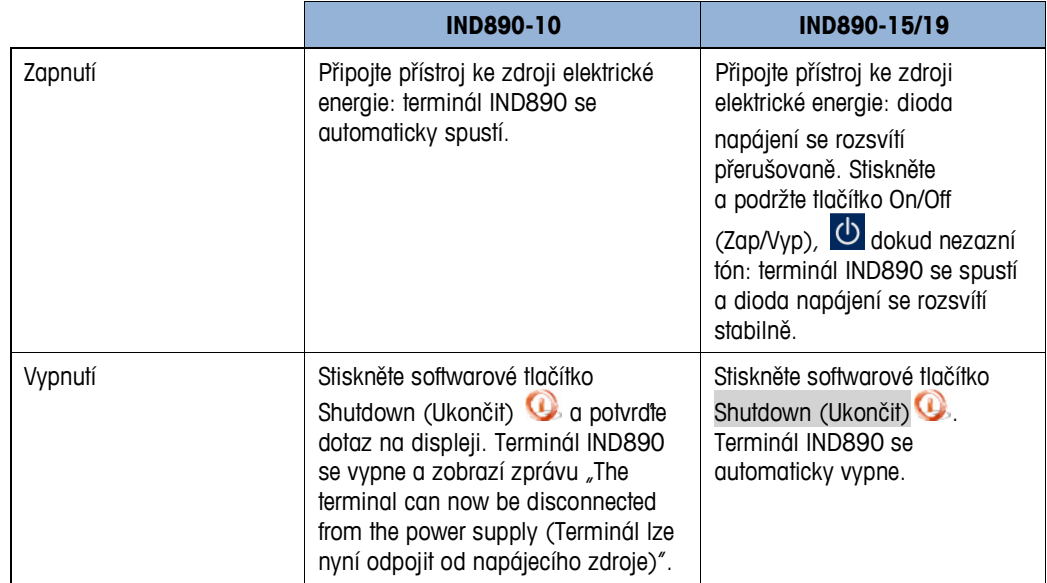

Terminál IND890 lze odpojit od napájecího napětí teprve po úplném vypnutí a zobrazení příslušné zprávy.

#### **3.4. Displej a klávesnice**

Terminál IND890 je vybaven aktivním, barevným TFT displejem s podsvícením. Rozlišení displeje terminálu IND890-10 činí 1024 x 600 bodů při úhlopříčce10,2" (25,9 cm), rozlišení displeje terminálu IND890-15 činí 1 280 x 800 bodů při úhlopříčce 15,4" (39,1 cm). Informace o hmotnosti se mohou zobrazovat v různém formátu, včetně zobrazení jedné i několika vah a zobrazení okna táry či bez něj.

Všechny modely terminálu IND890 jsou vybaveny vestavěným dotykovým displejem a lze je ovládat výhradně prostřednictvím tohoto displeje. Horní část displeje je vyhrazena panelu nástrojů systému. Může zobrazovat všeobecné údaje, jakož i stavové ikony, jejichž zobrazení lze aktivovat. V další části displeje se zobrazují údaje o hmotnosti, a to včetně všech příslušných informací o vážení. Prostřední část displeje je vyhrazena stavovým zprávám a zvláštním aplikacím. Dolní část displeje obsahuje oddíly vyhrazené funkcím DeltaTrac a softwarovým tlačítkům.

Nastavit lze zobrazení 8 softwarových tlačítek, která mohou ovládat různé vestavěné funkce terminálu IND890, od nastavení data a času až po přístup ke konkrétním tabulkám paměti a zvláštním váhovým funkcím terminálu IND890.

Jen model IND890-15: k zadávání dat se používá číselná klávesnice. Číselné klávesy se nacházejí v pravém horním rohu čelního panelu terminálu. Alfanumerická data lze zadávat prostřednictvím softwarové klávesnice, externí klávesnice připojené k portu USB nebo prostřednictvím čtečky čárových kódů a jiných externích zařízení.

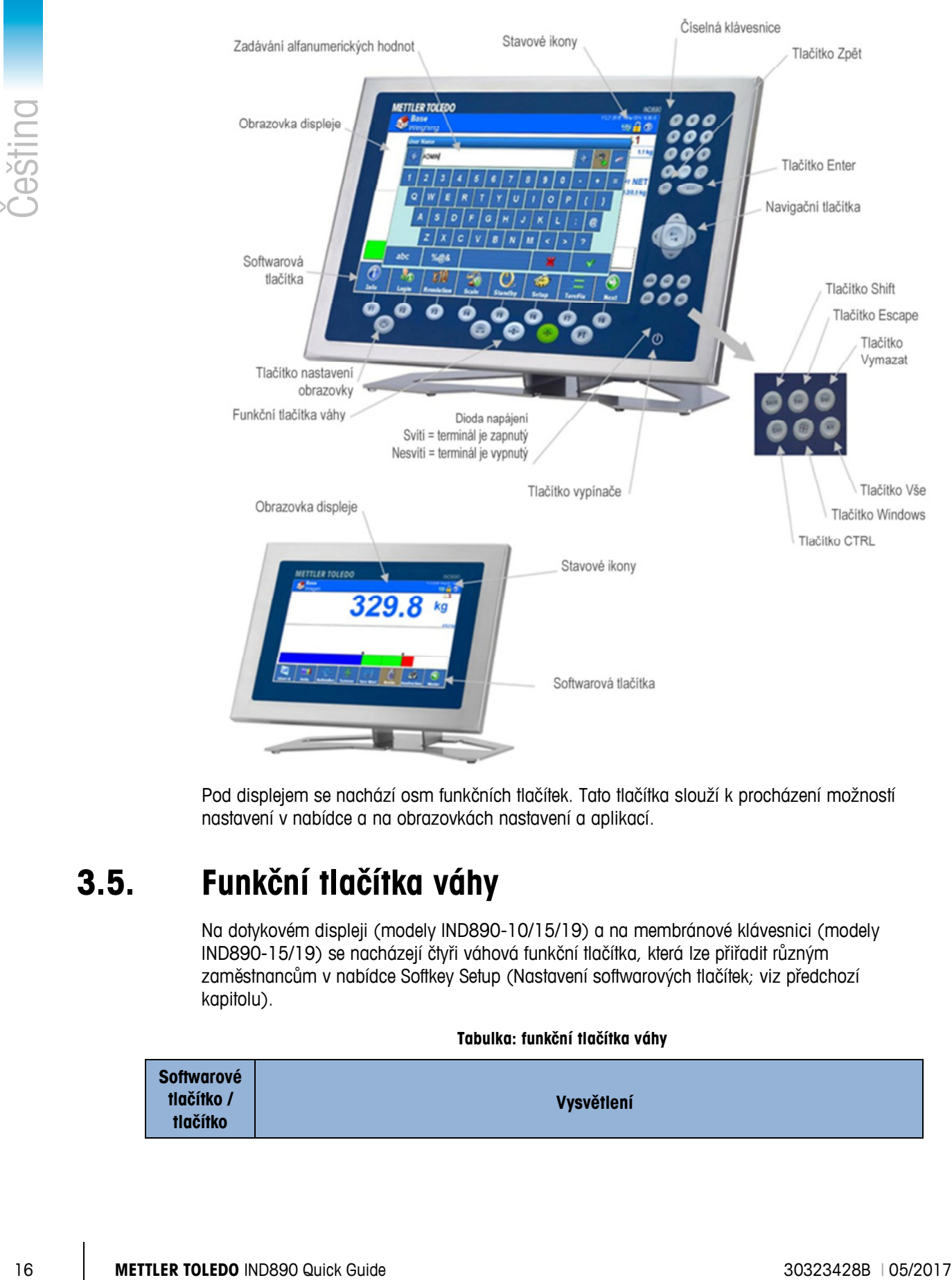

Pod displejem se nachází osm funkčních tlačítek. Tato tlačítka slouží k procházení možností nastavení v nabídce a na obrazovkách nastavení a aplikací.

## **3.5. Funkční tlačítka váhy**

Na dotykovém displeji (modely IND890-10/15/19) a na membránové klávesnici (modely IND890-15/19) se nacházejí čtyři váhová funkční tlačítka, která lze přiřadit různým zaměstnancům v nabídce Softkey Setup (Nastavení softwarových tlačítek; viz předchozí kapitolu).

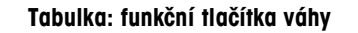

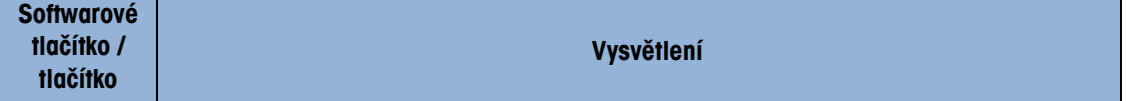

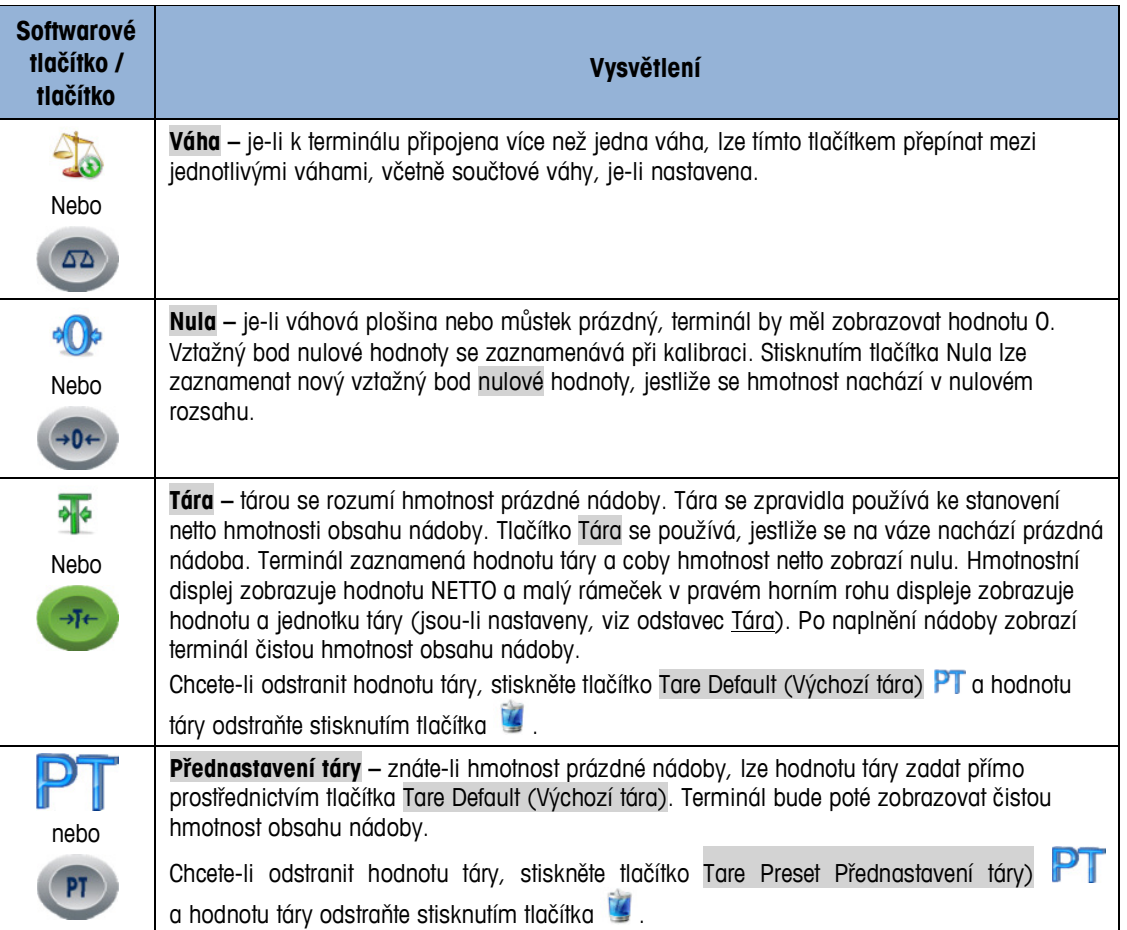

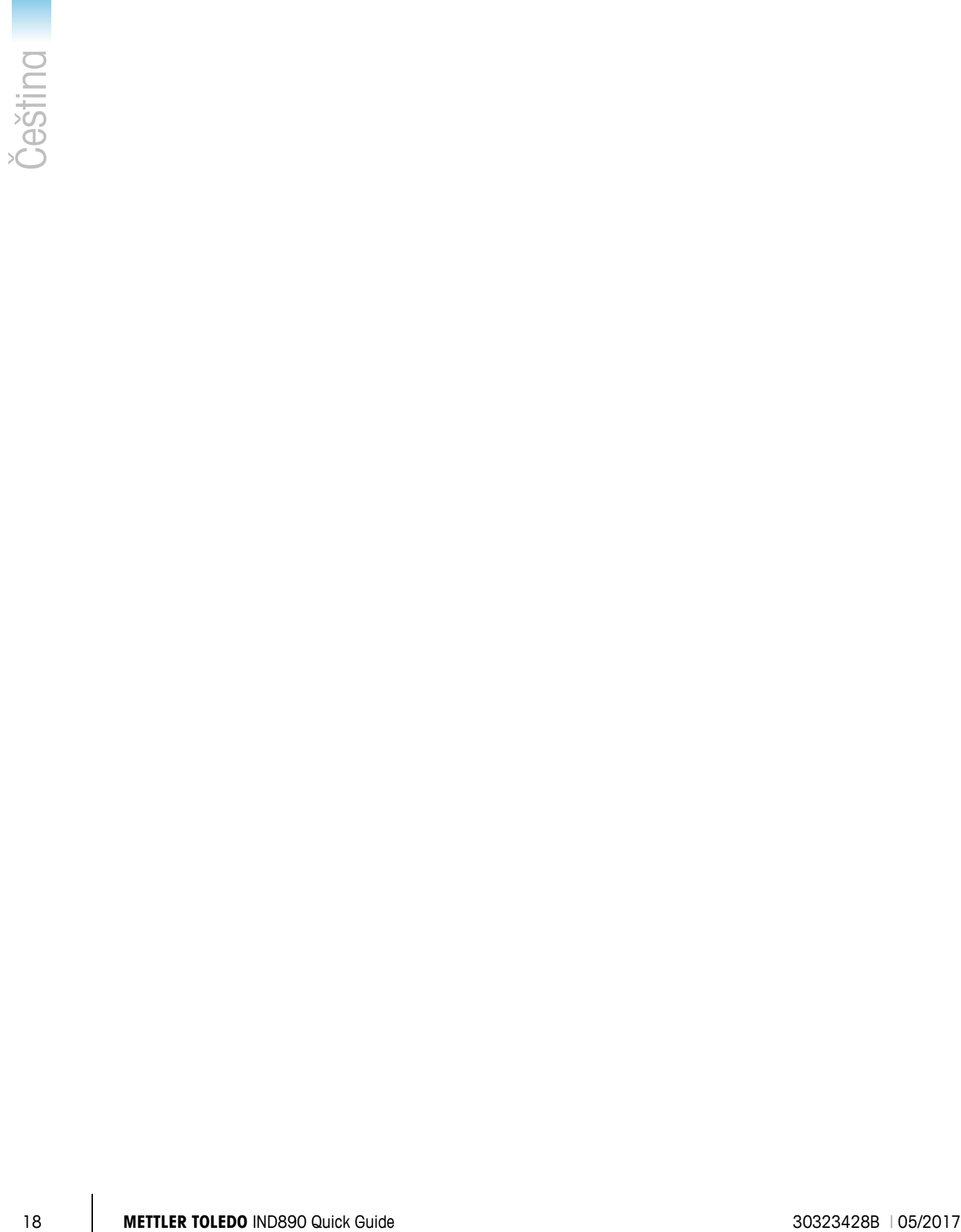

# **4 Magyar**

# **4.1. Figyelmeztetések és óvintézkedések**

A terminál első használata előtt olvassa el figyelmesen ezt az útmutatót.

A terminál csatlakoztatása előtt ellenőrizze, hogy a készülék típustábláján megadott tápfeszültség azonos-e a rendelkezésre állóval. Ha a két érték nem egyezik, semmi esetre se csatlakoztassa a terminált a tápforráshoz.

Az IND890 terminál masszív szerkezet, ugyanakkor precíziós műszer is, a kezelését és felszerelését ezért óvatosan kell végezni.

A IND890 hardvere és szoftvere személyi számítógépes technológiára épül. Ebből adódóan gondoskodni kell a megfelelő védelemről, elsősorban az IND890-15/19 számára, és különösen akkor, ha a terminál az internethez vagy valamely más hálózathoz csatlakozik.

- Telepítsen ezért egy Windows rendszer alatt futó vírusirtó szoftvert, valamint egy kémprogram-eltávolító (anti-spyware) programot, és tartsa őket mindig frissített állapotban.
- A Windows rendszerben használjon személyes tűzfalat, és frissítse rendszeresen. Ha a tűzfal megfelelően van konfigurálva, védelmet nyújt az internetről jövő támadásokkal szemben, és még ha az IND890 rendszerét vírus fertőzi is meg, a tűzfal megelőzi, hogy a kémkedéssel szerzett adatok eljussanak a támadóhoz.
- Figyelje folyamatosan operációs rendszere és más telepített szoftverjei biztonsági frissítéseit, és mindig töltse le és telepítse őket.
- Ha lehetséges, ne dolgozzon rendszergazdaként IND890-as készülékén, mert úgy a rosszindulatú programok (malware) még több kárt tudnak okozni. Hozzon létre külön felhasználói fiókokat az IND890 összes felhasználójának. Ezekhez a fiókokhoz csak azokat a jogosítványokat rendelje, amelyekre az adott felhasználónak valóban szüksége van munkájához. Ez egyben azt is megelőzi, hogy a magánfájlokhoz illetéktelenek is hozzá tudjanak jutni.
- Legyen nagyon óvatos hozzáférési adatai kezelésekor: A szolgáltatások használatához szükséges jelszavakat, felhasználóneveket és hozzáférési kódokat tárolja mindig biztonságos helyen. Módosítsa rendszeresen jelszavait.
- Az e-mailek megnyitásakor legyen mindig óvatos. A malware-ek gyakran az e-mailek csatolmányain keresztül terjednek. Ha gyanúja támad, kérdezze meg a küldőt, hogy valóban ő küldte-e a csatolmányt.
- A webhelyekről való letöltéskor is legyen óvatos. Mielőtt programokat töltene le az internetről, ellenőrizze, hogy a forrás helye megbízható-e, és hogy vírusirtó programjának legfrissebb verziója van-e telepítve.
- Személyes információk továbbításakor járjon el mindig körültekintően. Az online csalók sikerének egyik titka az, hogy áldozatukat mindig személyes módon közelítik meg: A bizalom növelése érdekében gyakran használnak korábban kikémlelt adatokat, például internetezési szokásokat vagy az Ön ismerőseinek adatait.
- 
- Ha olyan átviteli technikákat használ, amilyen pl. az IP-telefónia (VoIP) vagy a vezeték nélküli helyi hálózat (WLAN), célszerű, ha kódolja kommunikációját, hogy harmadik felek ne tudják elolvasni továbbított adatait, vagy lehallgatni beszélgetéseit.
- Ha a biztonsági intézkedések ellenére az IND890 készülék megfertőződik, fontos adatok veszhetnek el. Az ilyenkor elszenvedett veszteségek csökkentése érdekében készítsen biztonsági mentést fájljairól CD-ROM/DVD lemezre vagy külső merevlemezre.

# **4.2. 2 Üzemi környezet**

A telepítés helyének kiválasztásakor az alábbi szempontokat kell figyelembe venni:

- Szilárd és rezgésmentes felületre van szükség.
- A terminál nem lehet kitéve nagy hőingadozások és napfény hatásának.
- Kerülni kell a huzatot is (pl. ventilátor, klímaberendezés).
- A földrajzi hely változása esetén a készüléket újra be kell állítani (újrakalibrálás)

#### **4.2.1. Hőmérséklet és páratartalom**

Az IND890 terminált az "Üzemi környezet" című 1-1. táblázatban megadott hőmérséklet- és páratartalom-tartományban kell használni. A terminál a –20 °C és +60 °C közötti (–4 °F – +140 °F) hőmérséklet-és a 10–85% relatív páratartalom-tartományban (nem lecsapódó) szabad használni.

#### **1-1 táblázat**

Működés Scale osztály I: a 0 °C és +40 °C közötti hőmérséklet-és a 10–85% relatív páratartalomtartományban (nem lecsapódó)

> Scale osztályIII: a -10 °C és +40 °C közötti hőmérséklet-és a 10–85% relatív páratartalom-tartományban (nem lecsapódó)

#### **4.2.2. Védelem a külső hatásokkal szemben**

Az IND890 készülék asztalra, táblára és állványra való különböző házai egyaránt teljesítik az IP69k védettségi fokozat követelményeit. A kezelőtáblára szerelhető verzió az előlapon elégíti ki az IP69k követelményeit.

#### **4.2.3. Veszélyes terület**

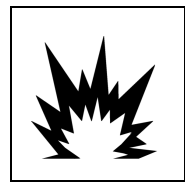

#### **FIGYELEM**

**AZ IND890 STANDARD TERMINÁL NEM GYÚJTÓSZIKRAMENTES! NEM SZABAD EZÉRT OLYAN KÖRNYEZETBEN HASZNÁLNI, AMELY ÉGHETŐ VAGY ROBBANÉKONY GÁZOK MIATT ROBBANÁSVESZÉLYESNEK SZÁMÍT.** 

20 **4.2. No observe the conservation of the conserver of the conserver of the conserver of the conserver of the conserver of the conserver of the conserver of the conserver of the conserver of the conserver of the cons** Az IND890 terminál alapkivitelű változata nem használható olyan környezetben, amely az Országos Elektromos Szabályzat (National Electrical Code, NEC) szerint éghető vagy robbanékony környezet miatt robbanásveszélyes besorolású. Vegye fel a kapcsolatot a METTLER TOLEDO hivatalos képviselőjével, ha saját készülékének robbanásveszélyes környezetben való használatáról szeretne információt kérni.

# **4.3. Be- és kikapcsolás**

A készüléket az alábbi módon lehet be- vagy kikapcsolni (leállítani) helyezni.

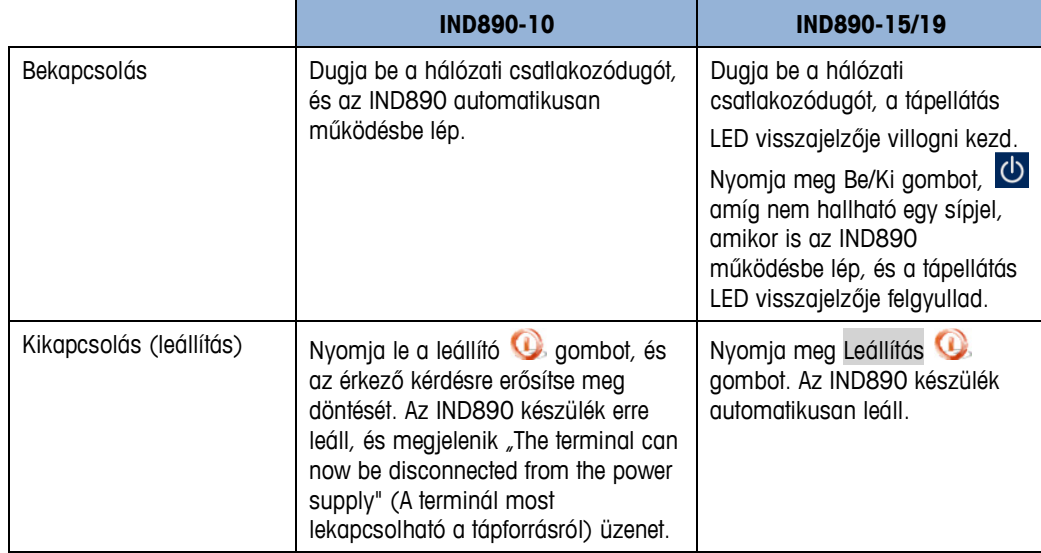

Csak akkor szabad kihúzni a dugót a konnektorból vagy kikapcsolni az áramellátást, ha az IND890 készülék teljesen kikapcsolt, vagy megjelenik az erre vonatkozó üzenet.

#### **4.4. A kijelző és a billentyűzet**

Az IND890-es háttér-megvilágítású aktív színes TFT-kijelzővel van felszerelve. Az IND890-10 egység felbontása 1024 x 600 pixel 10,2" (25,9 cm) méreten, az IND890-15 egységé pedig 1280 x 800 pixel 15,4" (39,1 cm) méreten. A tömegadatok több formában is megjeleníthetők, például egy- és többmérleges kijelzésben, táraadatokkal vagy nélkülük.

Minden IND890 típus érintőképernyővel rendelkezik, és a készülék működtethető kizárólag erről az érintőképernyőről is. A kijelző legfelső részén a rendszer eszköztára található. Ez az általános adatok, valamint az engedélyezhető állapotikonok megjelenítésére szolgál. Ezután következik a tömegre vonatkozó összes fontos adat kijelzésének helye. A kijelző közepén jelennek meg az állapotüzenetek és különleges alkalmazások. Az alsó rész területei a DeltaTrac és az alatta elrendezett szoftvergombok számára vannak fenntartva.

8 szoftvergomb konfigurálható az IND890 különböző funkcióira, amelyek az idő és dátum beállításától a különböző memóriatáblázatokhoz való hozzáférésen át a készülék speciális tömegmérési funkcióiig terjednek.

Csak az IND890-15 típuson: A számbillentyűzet az adatbevitelhez használható. A számbillentyűk a terminál elülső lapjának jobb felső sarkában találhatók. Az alfanumerikus adatok többféleképpen vihetők be, pl. szoftvergombokkal, külső USB-billentyűzettel, illetve vonalkódolvasóval vagy más külső eszközzel történő beolvasással.

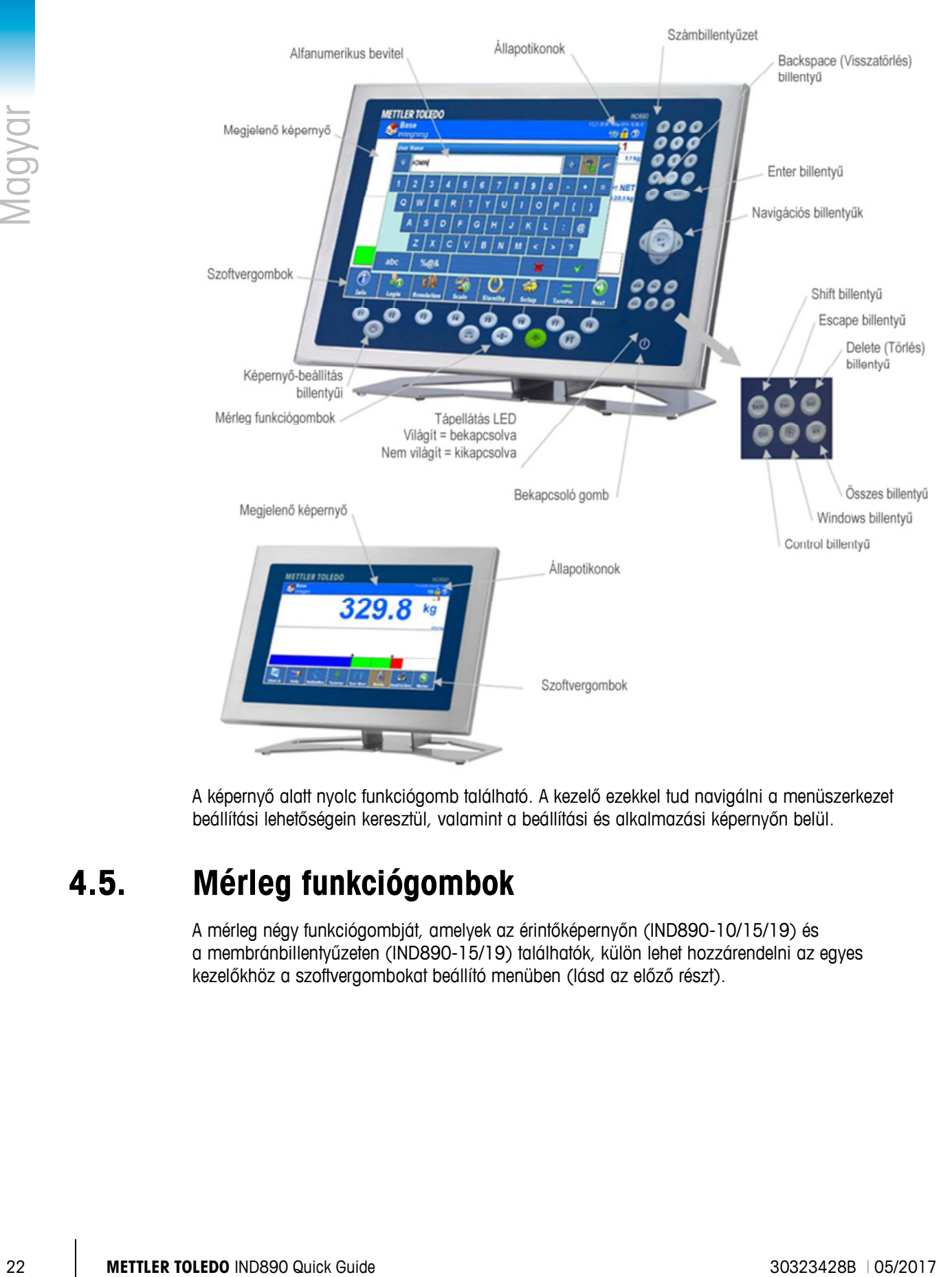

A képernyő alatt nyolc funkciógomb található. A kezelő ezekkel tud navigálni a menüszerkezet beállítási lehetőségein keresztül, valamint a beállítási és alkalmazási képernyőn belül.

## **4.5. Mérleg funkciógombok**

A mérleg négy funkciógombját, amelyek az érintőképernyőn (IND890-10/15/19) és a membránbillentyűzeten (IND890-15/19) találhatók, külön lehet hozzárendelni az egyes kezelőkhöz a szoftvergombokat beállító menüben (lásd az előző részt).

#### **Táblázat: Mérleg funkciógombok**

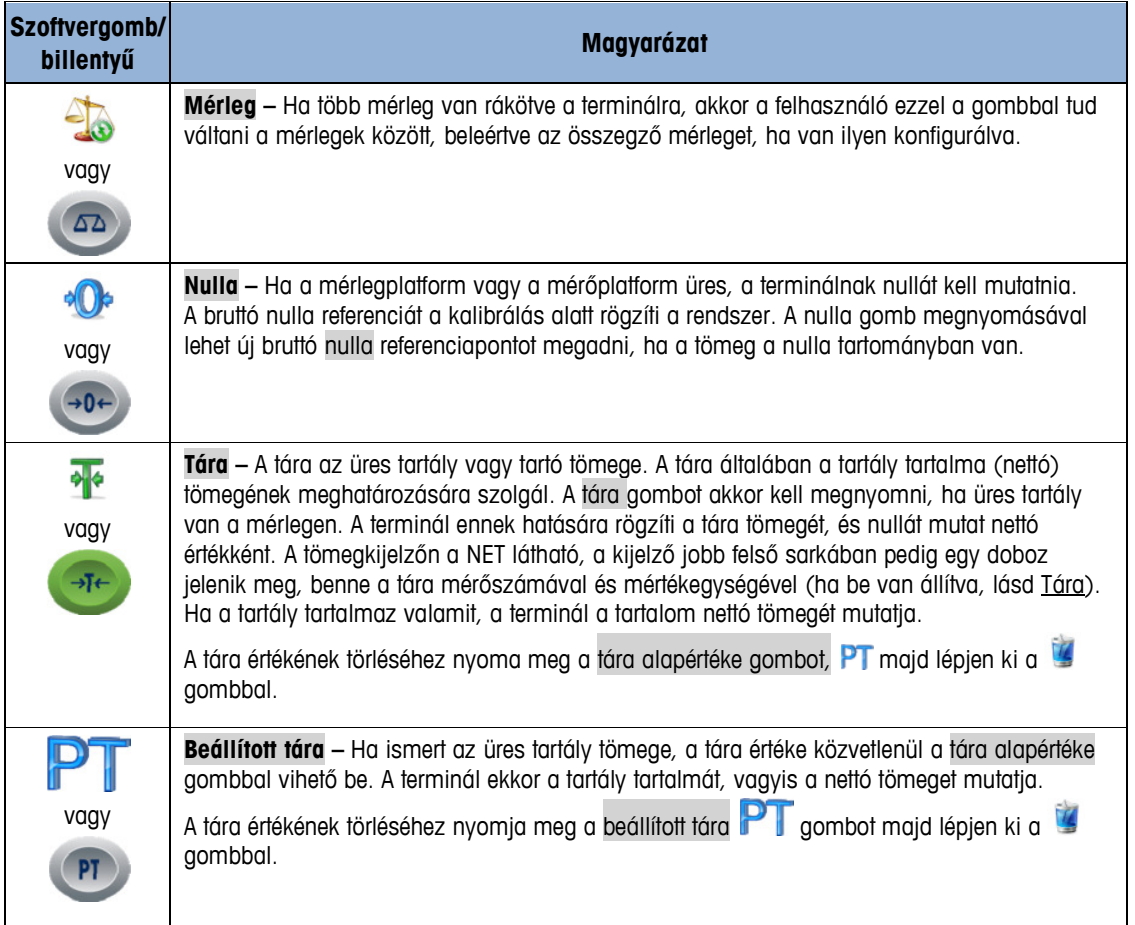

# **5 Türk**

#### **5.1. Uyarılar ve tedbirler**

Terminali ilk kez kullanmadan önce, lütfen bu talimatları çok dikkatlice okuyun.

Terminali prize takmadan önce, model üzerinde belirtilen voltajın yerel voltaj beslemesi ile uyumlu olduğunun kontrol edilmesi gerekir. Eğer uyumsuzluk söz konusuysa, terminal hiçbir durumda prize takılmamalıdır.

IND890 terminali, çok dayanıklı olmasının yanı sıra hassas bir cihazdır. Bu nedenle terminali kurarken ve kullanırken dikkatli olunmalıdır.

IND890 donanım ve yazılımı PC teknolojisine dayalıdır. Bu nedenle, özellikle IND890-15/19 için ve eğer terminal bir ağa veya internete bağlıysa gerekli koruyucu tedbirleri alın:

- Windows için bir antivirüs programı ve aynı zamanda bir anti casus programı yükleyin ve bunları her zaman güncelleyin.
- Windows'ta, bir kişisel güvenlik duvarı kullanın ve bunu düzenli olarak güncelleyin. Doğru yapılandırıldığında, bu güvenlik duvarı internetten gelen saldırılara karşı korur ve eğer IND890'a bir bilgisayar virüsü bulaşırsa, çalınmak istenen verinin saldırgana iletilmesini önler.
- İşletim sisteminiz ve diğer yazılımlar için yüklenebilecek her güvenlik güncellemesini dikkate alın ve bu güncellemeleri uygulayın.
- Eğer mümkünse, IND890'ı bir yönetici olarak kullanmayın; aksi halde kötü amaçlı yazılım daha fazla zarara yol açabilir. Her bir IND890 kullanıcısı için farklı kullanıcı hesapları oluşturun. Bu hesaplara sadece ilgili kullanıcının işini yapmak için gerçekten ihtiyaç duyacağı hakları atayın. Bu, aynı zamanda özel dosyalara başkaları tarafından erişilmesini de önler.
- Erişim bilgilerinizi her zaman çok dikkatle saklayın: Şifre, kullanıcı adları ve hizmetlere erişim kodlarını güvenli bir yerde tutun. Şifreleri düzenli aralıklarla değiştirin.
- E-posta eklerini açarken dikkatli olun. Kötü amaçlı yazılımlar çoğu zaman e-posta ekleri yoluyla yayılır. Şüphe duyarsanız, gönderen kişiye gerçekten bir ek yollayıp yollamadığını daima sorun.
- Web sitelerinden indirme yaparken dikkatli olun. İnternetten bir program indirmeden önce, kaynağın güvenli olduğundan ve antivirüs programınızın güncel olduğundan emin olun.
- Kişisel bir bilgi aktarırken dikkatli olun. Çevrimiçi dolandırıcılar kurbanlarına bireysel olarak yaklaştıklarında daha başarılı olmaktadırlar: İnternette gezinme alışkanlıkları veya kişisel çevrenizden isimler gibi önceden çalınmış veriler, güveninizi kazanmak için kullanılabilir.
- Voice over IP (VoIP) ya da Wireless LAN (WLAN) gibi veri aktarma teknolojileri kullanıyorsanız, üçüncü tarafların veri aktarımınızı okuyamaması veya konuşmalarınızı dinleyememesi için iletişiminizi kodlamanız önerilir.

• Tüm koruyucu tedbirlere rağmen IND890'a yine de virüs girerse, önemli veriler kaybolabilir. Hasarı en azda tutabilmek için dosyalarınızın birer kopyasını bir CD-ROM/DVD veya harici belleğe yedekleyin.

# **5.2. Çalışma ortamı**

Bir kurulum alanı seçilirken aşağıdakiler göz önüne alınmalıdır:

- Stabil, sallantısız bir yüzey seçin
- Aşırı ısı değişimlerinin olmadığından ve terminalin doğrudan güneş ışığına maruz kalmadığından emin olun
- Esinti olmamasına dikkat edin (örn. vantilatör veya klima)
- Herhangi önemli bir coğrafi konum değişikliğinden sonra terminali yeniden ayarlayın (tekrar kalibrasyon)

#### **5.2.1. Sıcaklık ve nem**

IND890 terminali "Çalışma ortamı" Tablo 1-1'de belirtilen sıcaklık ve bağıl nem aralıkları içinde çalıştırılabilir. Terminal –20°C ila +60°C sıcaklık ve %10 ila %85 yoğunlaşmayan bağıl nem ortamlarında saklanabilir.

0°C ila +60°C sıcaklık ve %10 ila %85 yoğunlaşmayan bağıl nem ortamlarında saklanabilir

Çalışma ortamı ölçek sınıfı II: 0°C ila +60°C sıcaklık ve %10 ila %85 yoğunlaşmayan bağıl nem ortamlarında saklanabilir

 $\ddot{\phi}$ lcek sınıfı III:  $-10^{\circ}$ C ila +60°C sıcaklık ve %10 ila %85 yoğunlaşmayan bağıl nem ortamlarında saklanabilir

#### **5.2.2. Çevre faktörlerinden koruma**

IND890 için masa üstü, panel ve stant tasarımlı farklı yuvalar IP69k şartlarını karşılamaktadır. Kontrol paneli kurulumu sürümünün ön kısmı IP69k şartlarını karşılar.

#### **5.2.3. Tehlikeli alanlar**

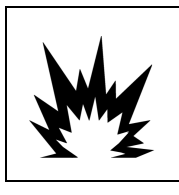

**UYARI** 

**IND890 STANDART TERMİNALİ KENDİNDEN GÜVENLİ DEĞİLDİR! YANICI VEYA PATLAYICI ORTAMLAR NEDENİYLE PATLAMA POTANSİYELLİ ALAN OLARAK SINIFLANDIRILMIŞ ALANLARDA KULLANILAMAZ.** 

**3.2. Callistma ordinari**<br>
air kuntum oten seglitism orgalisatistic gab chine alternativity and the seglitism seglitism model<br>  $\therefore$  Solid Laulinhaus by vize was proposed we terminalis displaced a gives eignico model<br>
a IND890 terminalinin standart sürümü, yanıcı veya patlayıcı ortamlarından dolayı Ulusal Elektrik Kodu (NEC) tarafından patlama potansiyelli alan olarak sınıflandırılmış alanlarda çalıştırılamaz. Tehlikeli alanlarda kullanımla ilgili bilgiye ihtiyacınız varsa, bir METTLER TOLEDO yetkilisiyle iletişim kurun.

# **5.3. Açma/kapatma**

Cihaz, açma ve kapatma (devre dışı bırakma) konumlarına aşağıdaki şekilde getirilir:

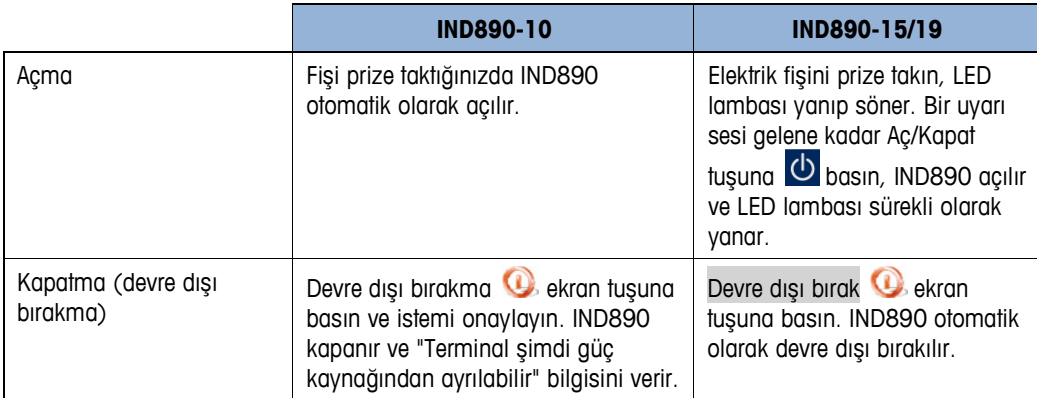

Sadece IND890 tamamen devre dışı kaldıktan veya ilgili mesaj göründükten sonra priz güç kaynağından çekilebilir ya da voltaj beslemesi kesilebilir.

#### **5.4. Ekran ve klavye**

IND890 arkadan aydınlatmalı, renkli bir TFT aktif matris ekrana sahiptir. IND890-10'un çözünürlüğü 10,2 inç (25,9 cm) ebatta 1024 x 600 piksel ve IND890-15'in çözünürlüğü 15,4 inç (39,1 cm) ebatta 1280 x 800 pikseldir. Tartım bilgisi, dara pencereli veya penceresiz tek ve çok ölçekli ekranlar da dahil olmak üzere pek çok biçimde gösterilebilir.

Tüm IND890 modelleri entegre bir dokunmatik ekrana sahip olup sadece bu ekran yoluyla çalıştırılabilir. Ekran düzeninde en üstteki bölüm sistem araç çubuğuna ayrılmıştır. Genel verilerin yanı sıra etkinleştirilebilir durum simgelerini de gösterir. Sonraki tüm ilgili tartım bilgilerini gösteren tartım ekranıdır. Ekranın orta bölümü durum mesajlarına ve özel uygulamalara ayrılmıştır. Alt bölüm DeltaTrac için ayrılmış olan alanları içermekte olup, ekran tuşları bunların altında yer alır.

IND890'ın entegre fonksiyonlarını etkinleştirmek için 8 ekran tuşu yapılandırılabilir; bunlar, IND890'ın özel tartım fonksiyonlarına kadar giden zaman ve tarih ayarlamadan özel bellek tablolarına erişmeye kadar çeşitlilik gösterir.

Sadece IND890-15: Nümerik klavye veri girişi için kullanılır. Nümerik tuşlar, terminal ön panelinin sağ üst tarafında bulunurlar. Alfanümerik veri, ekran tuşları veya harici USB klavye ile girilebilir ya da bir barkod okuyucudan veya diğer bir harici cihazdan taratılabilir.

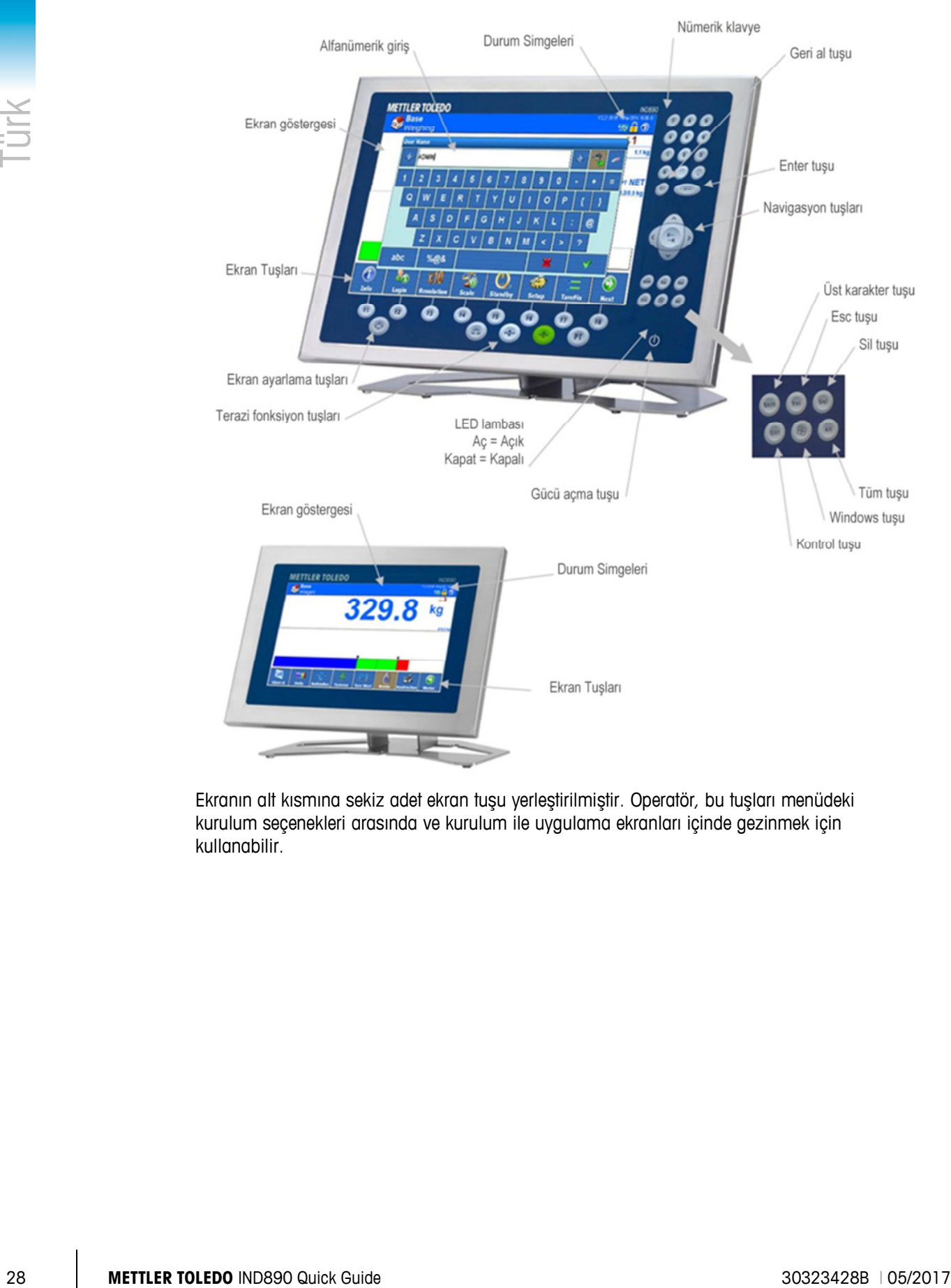

Ekranın alt kısmına sekiz adet ekran tuşu yerleştirilmiştir. Operatör, bu tuşları menüdeki kurulum seçenekleri arasında ve kurulum ile uygulama ekranları içinde gezinmek için kullanabilir.

# **5.5. Terazi fonksiyon tuşları**

Dokunmatik ekranda (IND890-10/15/19) ve membran klavyede (IND890-15/19) dört adet terazi fonksiyon tuşu (bkz. Şek. 2-2) bulunur ve bunlar ekran tuşu kurulum menüsünde bulunan farklı operatörlere bireysel olarak atanabilir (bir önceki bölüme bakın).

#### **Tablo: Terazi fonksiyon tuşları**

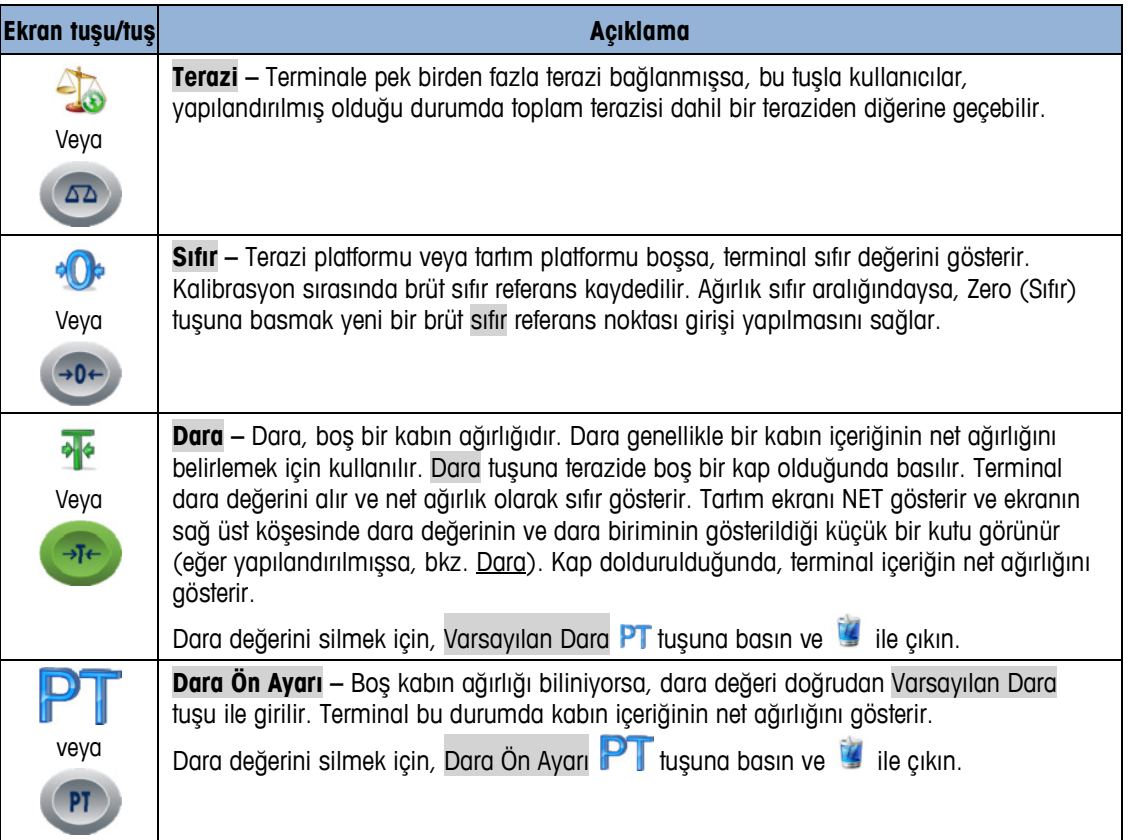

#### **METTLER TOLEDO Service**

#### **To protect your METTLER TOLEDO product's future:**

Congratulations on choosing the quality and precision of METTLER TOLEDO. Proper use according to these instructions and regular calibration and maintenance by our factorytrained service team ensure dependable and accurate operation, protecting your investment. Contact us about a METTLER TOLEDO service agreement tailored to your needs and budget.

We invite you to register your product at www.mt.com/productregistration so we can contact you about enhancements, updates and important notifications concerning your product.

**www.mt.com**

For more information

**Mettler-Toledo (Albstadt) GmbH** Unter dem Malesfelsen 34 72458 Albstadt

© 2017 Mettler-Toledo 30323428B, 05/2017

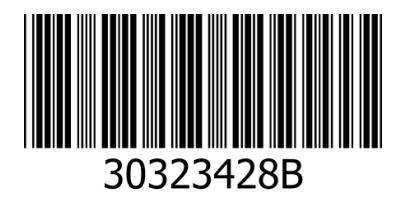